# Adobe Dreamweaver 20.2 (Windows) raccourcis clavier

### Codage

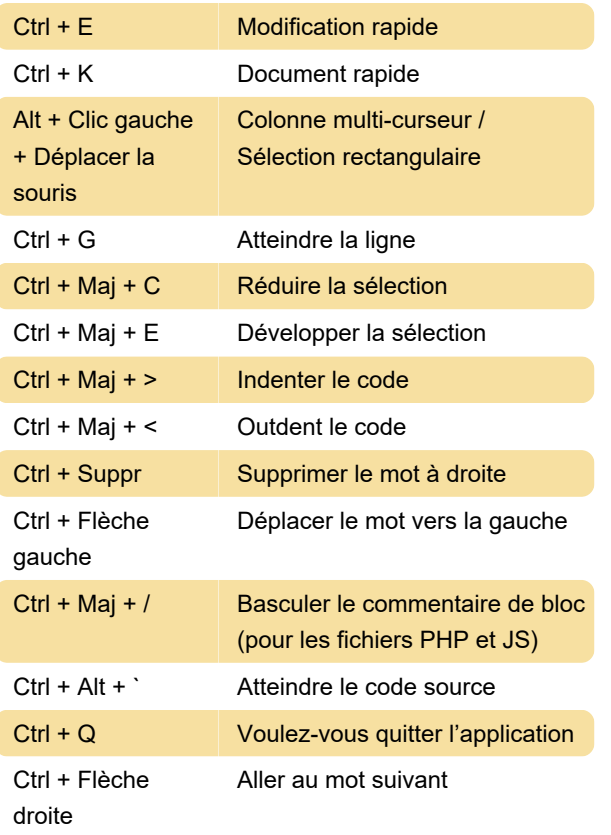

#### Administration du site

Source : Adobe

Dernière modification: 09/07/2021 14:56:11

Plus d'information: [defkey.com/fr/dreamweaver-20](https://defkey.com/fr/dreamweaver-20-raccourcis-clavier?filter=basic) [raccourcis-clavier?filter=basic](https://defkey.com/fr/dreamweaver-20-raccourcis-clavier?filter=basic)

[Personnalisez ce PDF...](https://defkey.com/fr/dreamweaver-20-raccourcis-clavier?filter=basic?pdfOptions=true)

#### Insertion

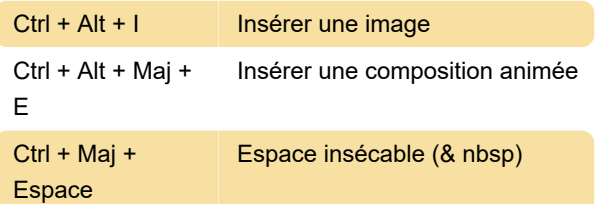

## Raccourcis pour les guides, les grilles et les règles (en mode Création)

Ctrl + Alt + R Afficher les règles

#### Raccourcis spécifiques à la vue

Ctrl + ` Changer de vue

#### Facteur d'agrandissement :

Ctrl + Alt + Maj + 0 Ajuster à la largeur